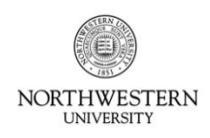

FACULTY AND STAFF **INFORMATION SYSTEMS** 

## **Kronos Information**

Supervisors of biweekly regular and temporary employees must sign off on their employees' hours by the approval cut-off date at the end of each pay period. Any time that is *not* signed off by a supervisor or backup approver must be printed, signed and dated, and mailed to the Kronos Help Desk after the approval deadline.

- **Access Kronos with your NetID and Password at:** <https://www-kronos.itcs.northwestern.edu/wfc/applications/wtk/html/ess/logon.jsp>
- You must access Kronos from an on-campus computer or using the VPN.
- For additional information, including a list of compatible operating systems and browsers, see the Kronos website at: [www.northwestern.edu/hr/current-employees/using-kronos-time-entry/](http://www.northwestern.edu/hr/current-employees/using-kronos-time-entry/)
- For assistance, contact the Kronos Help Desk at 847-467-7606 or [mytime@northwestern.edu.](file:///C:/Users/cmt537/Desktop/DCFS%20Attestation/mytime@northwestern.edu) You may also attend an open lab session on either campus for one-on-one assistance. See the website above for Open Lab times.

## **Viewing and Approving Biweekly Time**

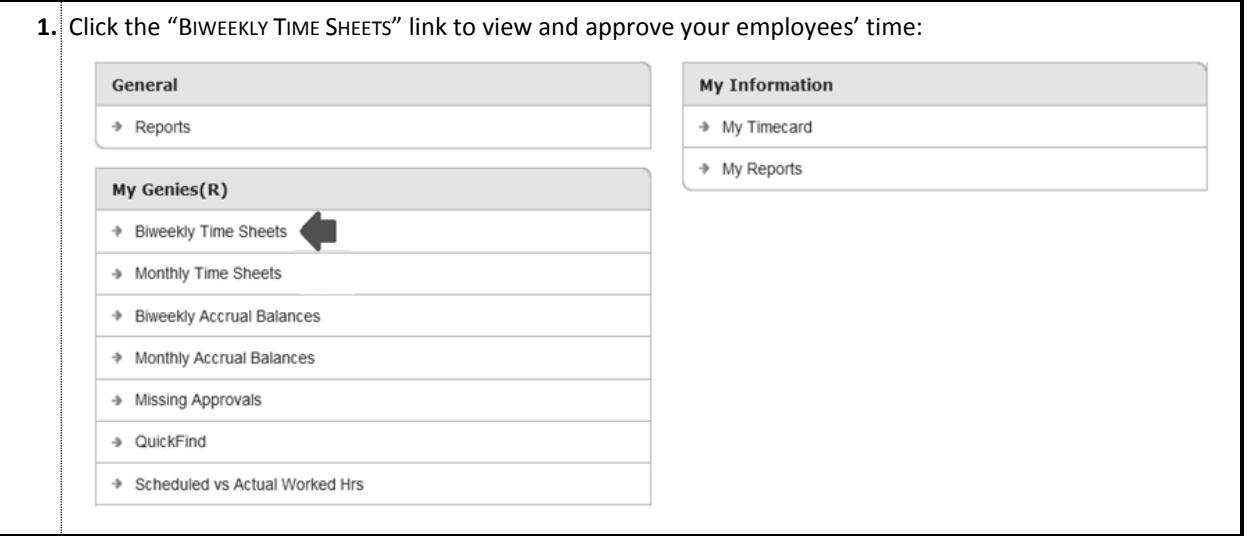

 **The summary of the pay period's worked and leave hours is presented for all biweekly employees within your Kronos access:**

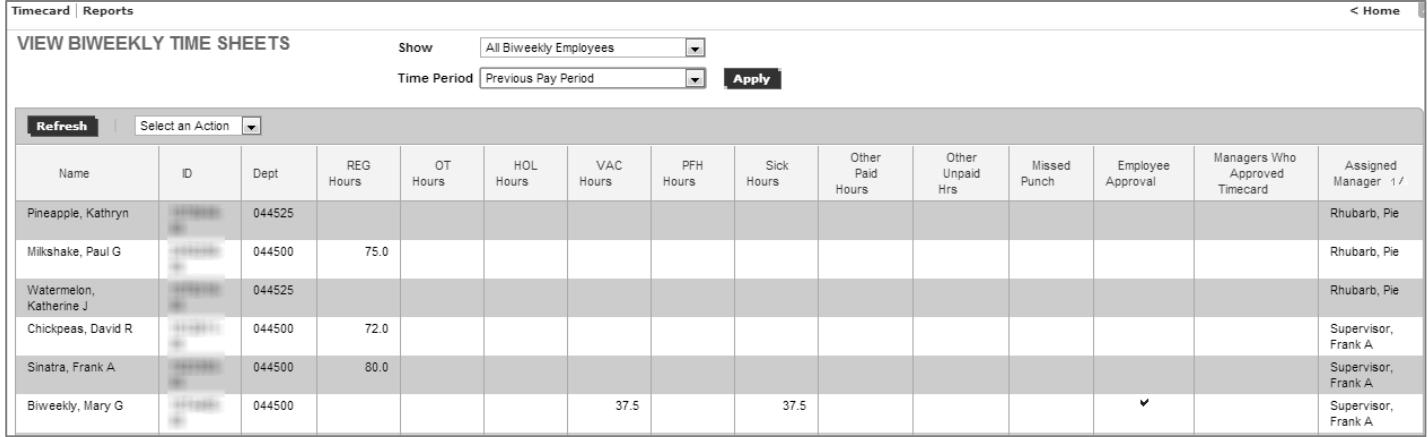

 $\overline{\phantom{a}}$ 

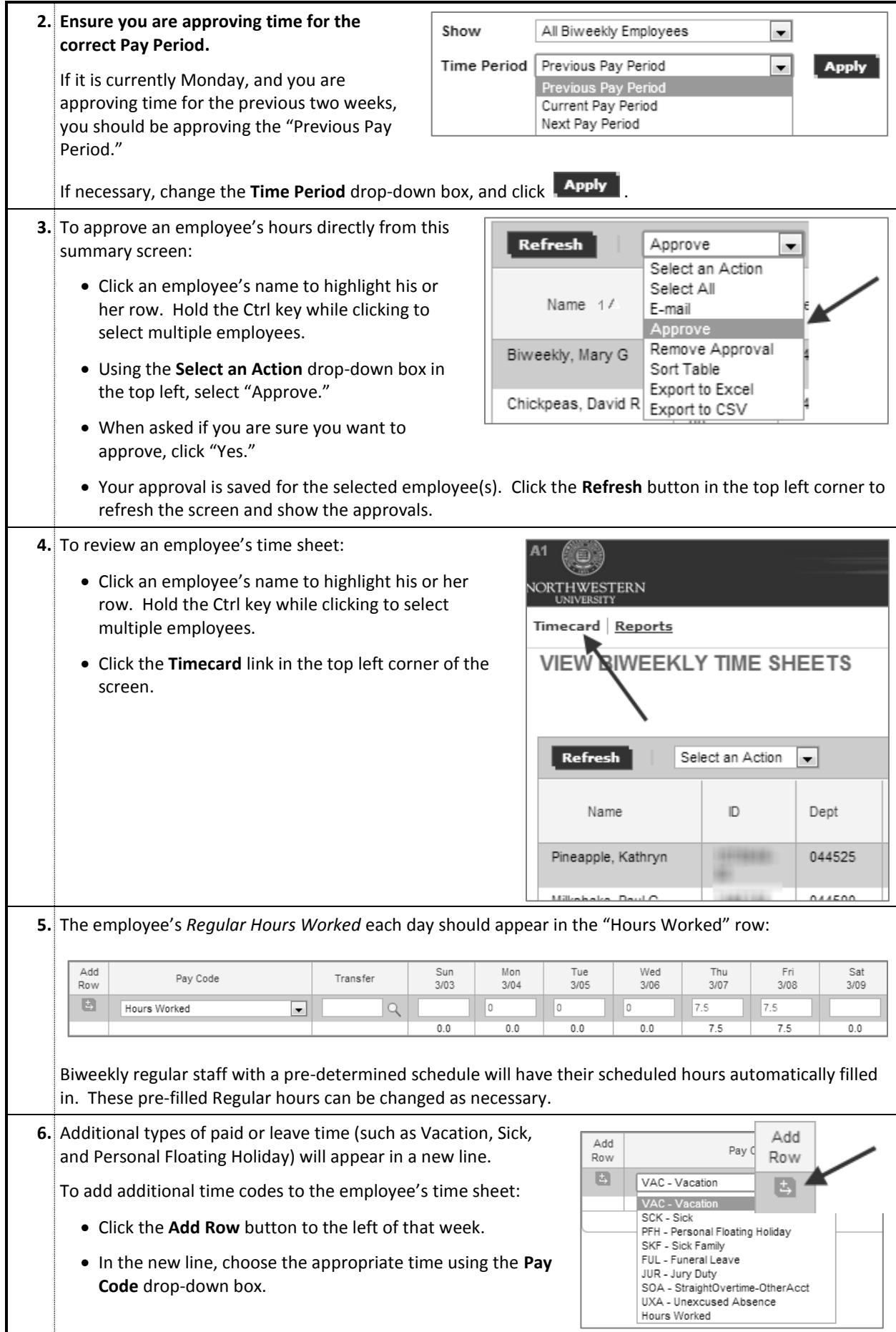

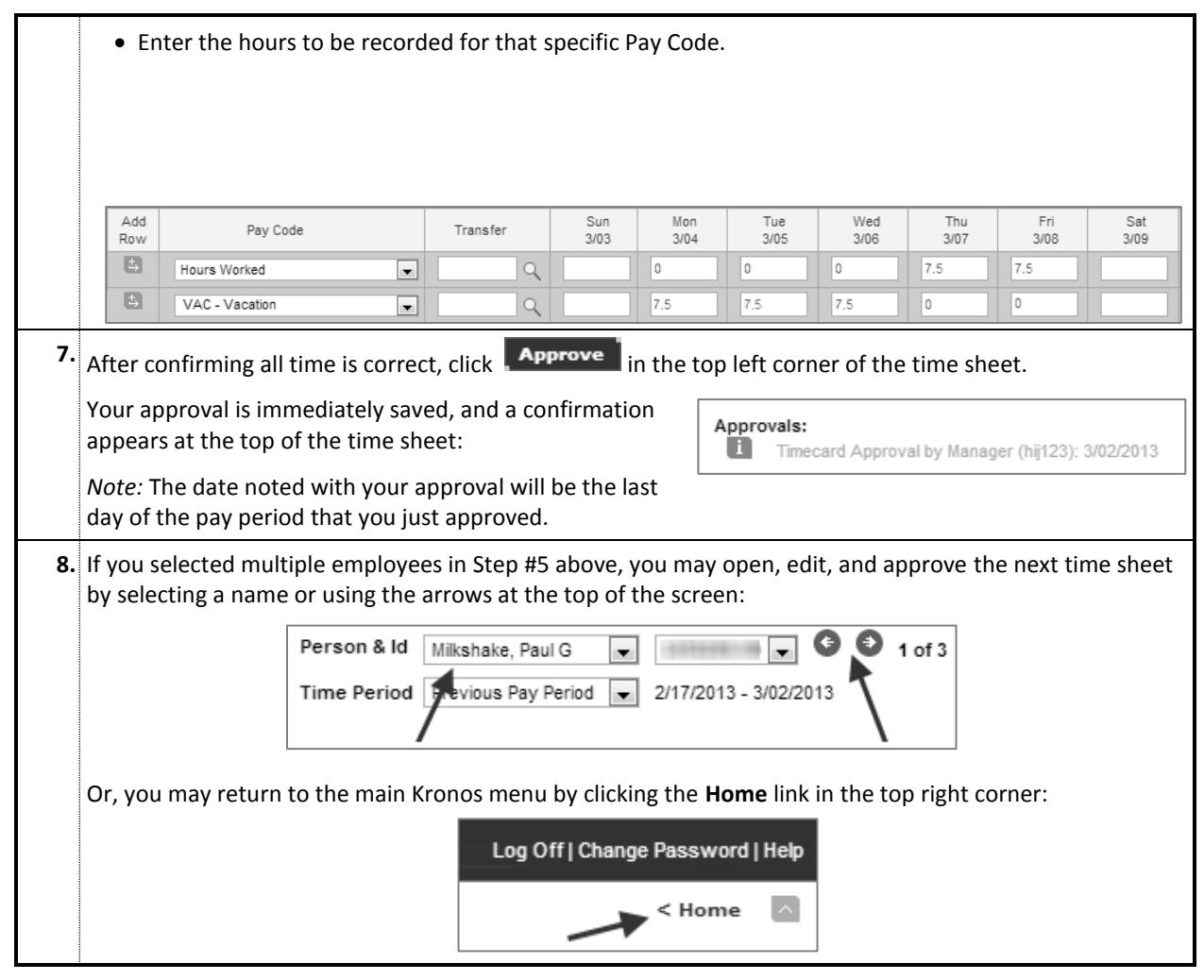

**Note:** Unlike the regular version of Kronos, this Mac/Non-Java version does not contain functionality to add comments to a time sheet or enter Historical Pay for employees. Please contact the Kronos Help Desk, or stop by one of the regularly scheduled FASIS Open Labs, for assistance with adding comments or Historical Pay.

*Questions or Problems? Contact the Kronos Help Desk at 847-467-7606 or [mytime@northwestern.edu.](mailto:mytime@northwestern.edu)*